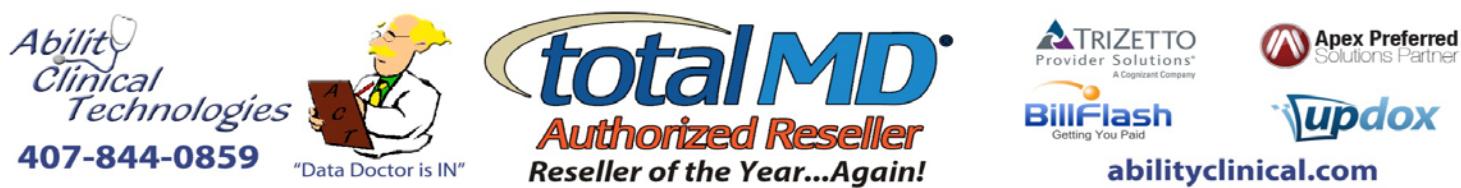

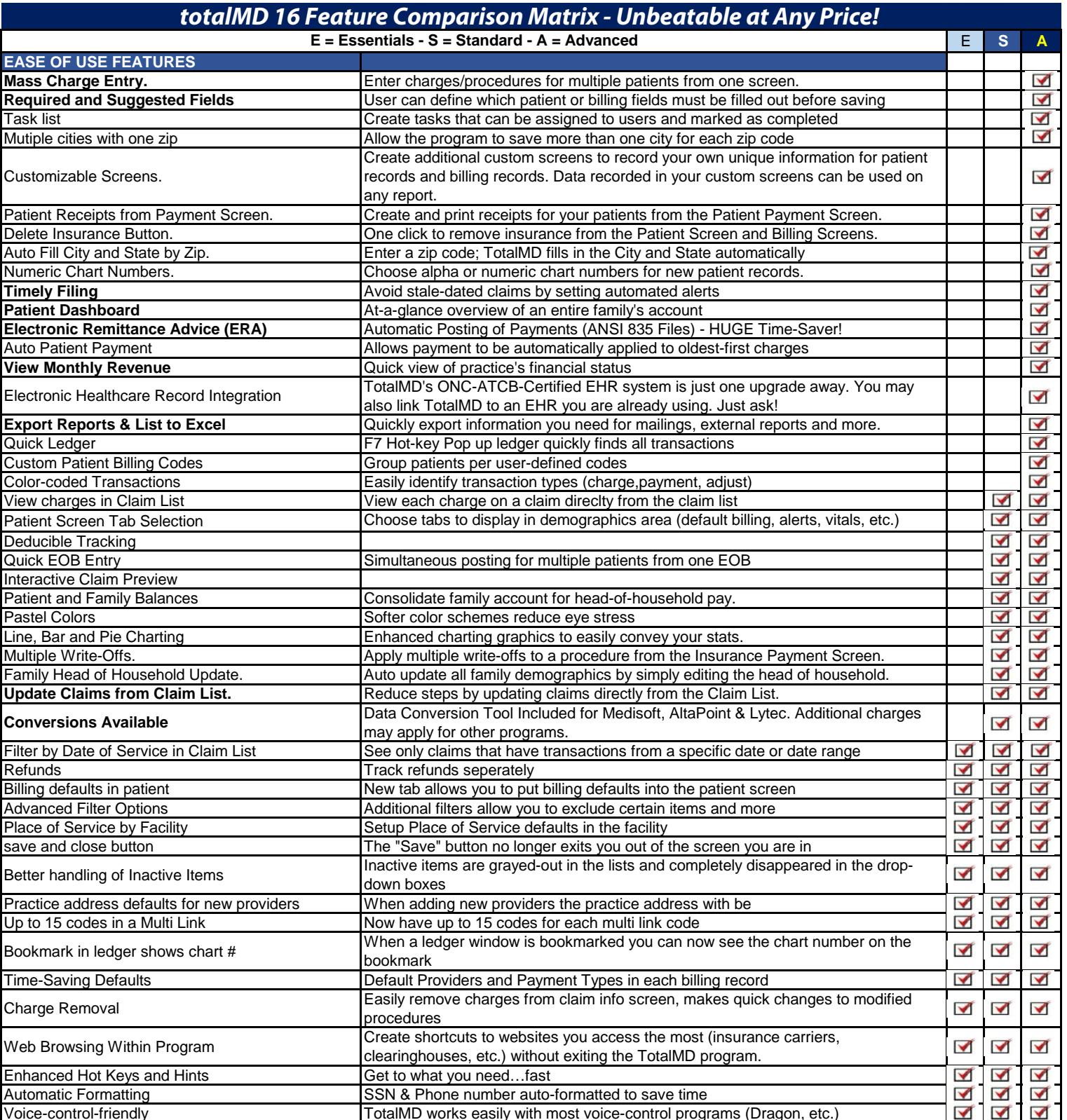

TotalMD works easily with most voice-control programs (Dragon, etc.)

 $\blacktriangledown$  $\blacktriangleleft$  $\blacktriangledown$ 

 $\blacktriangledown$ 

 $\blacktriangledown$ 

 $\blacktriangledown$ 

Easily Expandable **TotalMD** Network Systems and Electronic Health Record Systems are just one

upgrade away

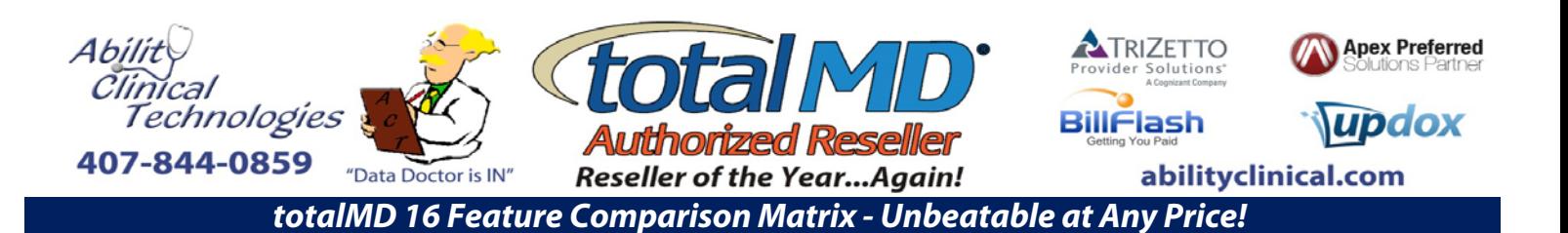

**E = Essentials - S = Standard - A = Advanced**

E **S A**

## **TRANSACTION ENTRY**<br>Update dx codes from default dx Instantly add diagnosis codes for all transactions not currently on a claim  $\blacktriangledown$ Billing List List of all billings that can be filtered and edited  $\blacktriangledown$ Hide items with \$0 balance Hide charges with \$0 balance on the ledger as well as all other associated lines  $\blacktriangledown$ Claim and Statement History Hidden **By default the claim and statement history does not display at the top of the ledger**  $\blacktriangledown$ Billing Information on the ledger Display default diagnosis codes, facility information, etc at the top of the ledger  $\blacktriangledown$ Ledger Filtering and Sorting **Ledger view that allow you to view transactions by claim**, provider, etc  $\overline{\blacktriangle}$ Filters when creating claims<br>Reorder charges on a claim<br>Change the order of transactions on a claim straight from the clair Change the order of transactions on a claim straight from the claims list.  $\blacktriangledown$ Claim Validation. Before sending electronic claims, use the customizable claim validator to make sure  $\blacktriangledown$ the information is complete and accurate.  $\blacktriangledown$ Hide Claims by Date. Specify date range for the claims you want to view. View Last Payment  $\blacktriangledown$  $\blacktriangledown$ Auto Late Fees  $\blacktriangleleft$ Contract Amounts Enter custom contract ammounts per carrier Alerts as patient reaches maximum authorized visits  $\blacktriangledown$ Line Item Notes  $\blacktriangledown$ Line item accounting  $\blacktriangledown$  $\blacktriangledown$ Date range on payment list **Instead of only being able to see one date of payments or all payments you can now**  $\blacktriangledown$  $\blacktriangledown$ see the date range of your choice  $\blacktriangledown$  $\blacktriangledown$ Patient Ledger Remainder Balance  $\blacktriangledown$  $\blacktriangledown$ Claim and Statement History  $\blacktriangledown$  $\blacktriangledown$  $\blacktriangledown$ Allowed Amounts  $\blacktriangledown$  $\blacktriangleleft$ Auto Write Off  $\blacktriangleleft$ Easy Secondary/Tertiary Insurance Payments. Easily identify the correct payer when entering non-primary insurance payments.  $\blacktriangledown$  $\blacktriangledown$  $\blacktriangledown$  $\blacktriangledown$ Edit Insurance Payment Notes.<br>
Enhanced Tax Capability. Change the insurance note description "on the fly."<br>
Specify a date range of charges that require a tax.  $\blacktriangledown$  $\blacktriangledown$ Enhanced Tax Capability.<br>Additional Fee Schedules<br>Additional Fee Schedules (Up to 120 fee schedules for each charge Up to 120 fee schedules for each charge  $\blacktriangleleft$  $\blacktriangleleft$ Filters In the payment detail When viewing the payment detail you can use filters to only see certain things.  $\blacktriangledown$  $\blacktriangledown$  $\blacktriangledown$  $\blacktriangleleft$ Electronic Secondary Claims Electronically file ANSI secondary claims  $\blacktriangledown$  $\blacktriangledown$ ICD-10 category filters Quickly find diagnosis codes (out of 140,000) that you need.  $\blacktriangledown$  $\blacktriangledown$  $\blacktriangledown$ Statement Date on Patient Payment Screens Consolidate account reference eases pt communication.  $\blacktriangledown$  $\blacktriangledown$  $\blacktriangledown$ Ethnicity and race tracking **Required by new Meaningful Use Standards** Required by new Meaningful Use Standards  $\blacktriangledown$  $\blacktriangledown$  $\blacktriangledown$

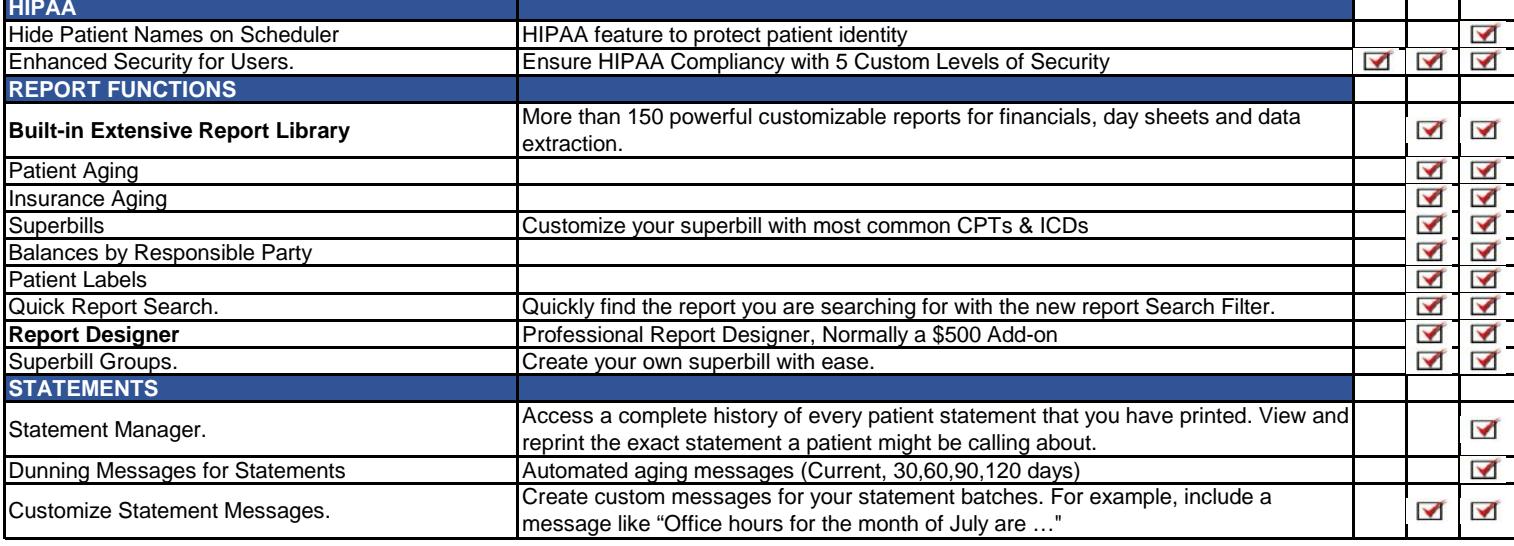

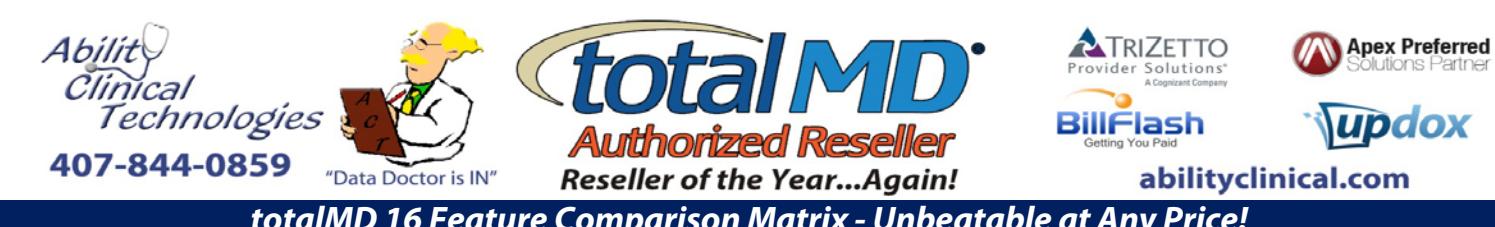

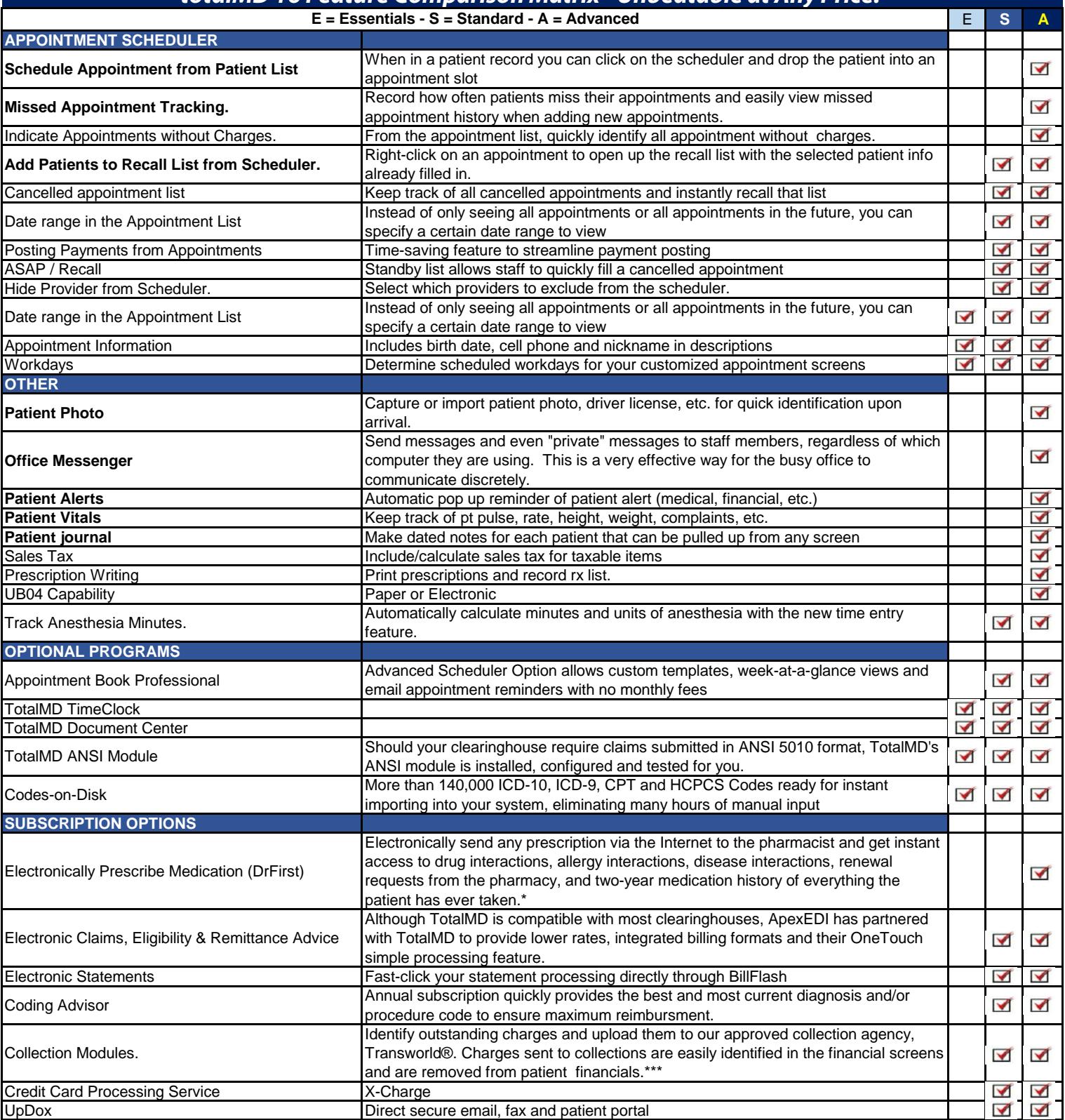